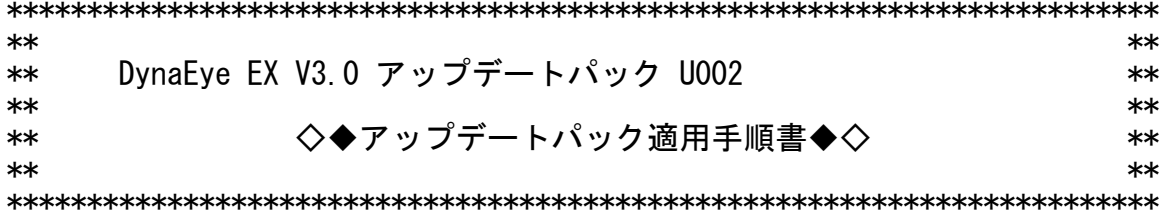

Copyright PFU LIMITED 2012

本アップデートパックは、既知障害情報を集約して提供する障害修正です。<br>Microsoft、Windows、Windows Vistaは、米国 Microsoft Corporation の 米国およびその他の国における登録商標です。

[高度な安全性が要求される用途への使用について]

- 本アップデートパックは、一般事務用、パーソナル用、家庭用、通常の<br>産業等の一般的用途を想定して開発・設計・製造されている製品に対する |修正であり、原子力施設の核反応制御、航空機自動飛行制御、航空交通管 制、大量輸送システムにおける運行制御、生命維持のための医療用機器、 兵器システムにおけるミサイル発射制御など、極めて高度な安全性が要求 され、仮に当該安全性が確保されない場合、直接生命・身体に対する重大 な危険性を伴う用途(以下「ハイセイフティ用途」という)に使用されるよ う開発・設計・製造されたものではありません。お客様は本アップデート パックを必要な安全性を確保する措置を施すことなくハイセイフティ用途 いかなる請求または損害賠償に対しても株式会社PFUおよびその関連会 社は一切責任を負いかねます。

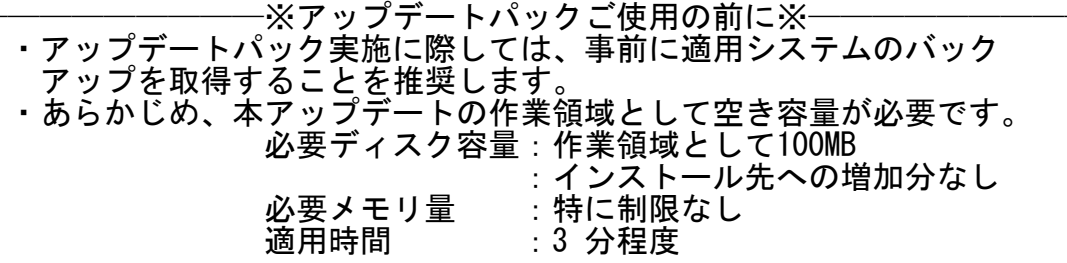

- 0. アップデートパックについて(必ずお読みください)
	- (1)アップデートパックでの提供情報
		- · README. TXT ・・・実施時の留意事項、製品固有の説明(本書)
		- ・・障害修正内容一覧、修正モジュール一覧 **· UPDATE, TXT**
		- · SETUP EXE ・・・修正適用モジュール
	- (2) アップデートパック適用時の注意事項

・インストールする場合は、管理者権限を持つアカウントでログオンし<br>- てからインストールしてください。 ・適用システムに「固有の修正を適用」している場合は、アップデート パックは実施しないでください。 実施する場合は事前に「固有の修正」を入手した部門にアップデート

パックの適用可否についてご確認をお願いします。 ・インストールを途中でキャンセルした場合、アップデートパックのイ<br>- ンストールを再度実行してください。 そのままの状態では、DynaEye EX が正常に動作しない場合がありま す。

- ・アップデートパックは、既に適用済みの場合、二重にインストールは できません。
- (3) アンインストール時の注意事項 アップデートパックのみのアンインストールはできません。 .<br>製品をアンインストールすることで、アップデートパックも一緒に アンインストールされます。
- ・アンインストールしたとき、以下のファイルがアンインストールされず インストールフォルダに残りますので、手動で削除してください。 DynaProfile.dll 49,152 2012/06/08 14:39
	- (4) その他 アップデートパックで修正される障害内容および修正ファイル一覧に ついては、添付のUPDATE.TXTをご覧ください。
- 1.適用条件

OS: Windows (R) XP, Windows Vista (R), Windows (R) 7 製品: DynaEye EX V3.0L10 DynaEye EX Lite V3.0L10 DynaEye EX ランタイム V3.0L10 DynaEye EX 同時修正オプション V3.0L10

 なお、これら4製品に、アップデートパック U001 適用済みの製品 に対しても、本アップデートパック U002 は適用可能です。

## 2.適用方法

- (1) DynaEye EX もしくはDynaEye EX を使用したアプリケーションを実 行中の場合は、いったん終了します。
- (2) 「SETUP.EXE」を実行し、アップデートプログラムを起動します。
- (3) 「アップデートパック適用手順書」(本書)が表示されます。 内容を確認した後、このウィンドウを閉じてください。
	- (4) アップデート開始メッセージの内容を確認して、「次へ」ボタンをク リックしてください。
- (5) プログラムファイルのコピーを開始するための情報が表示されます。 確認した後、「次へ」ボタンをクリックしてください。 修正ファイルのコピーが行われます。
- (6) コピーがすべて終了したら、「インストールを完了しました」という メッセージが表示されます。「完了」ボタンをクリックしてください。 「インストールを完了しました」というメッセージが表示されない場合 DynaEye EX もしくはDynaEye EX を使用したアプリケーションを実行中 でないか確認して(2)から再度実行してください。

-以上-